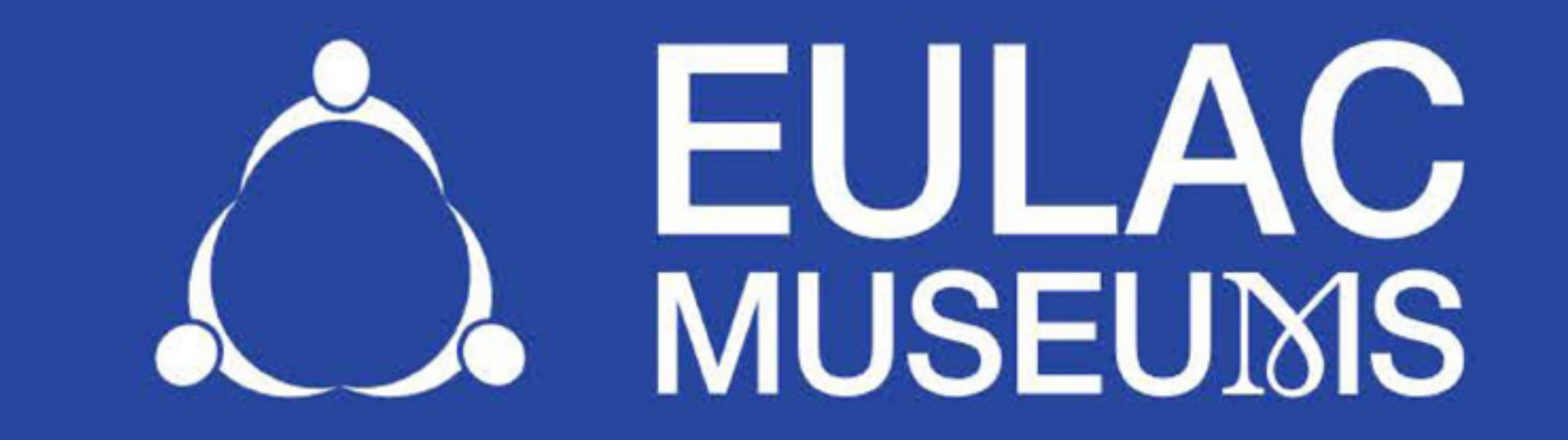

# **MANUAL PARA LA DIGITALIZAZIÓN** EN 3D Y TECNOLOGÍAS ESFÉRICAS

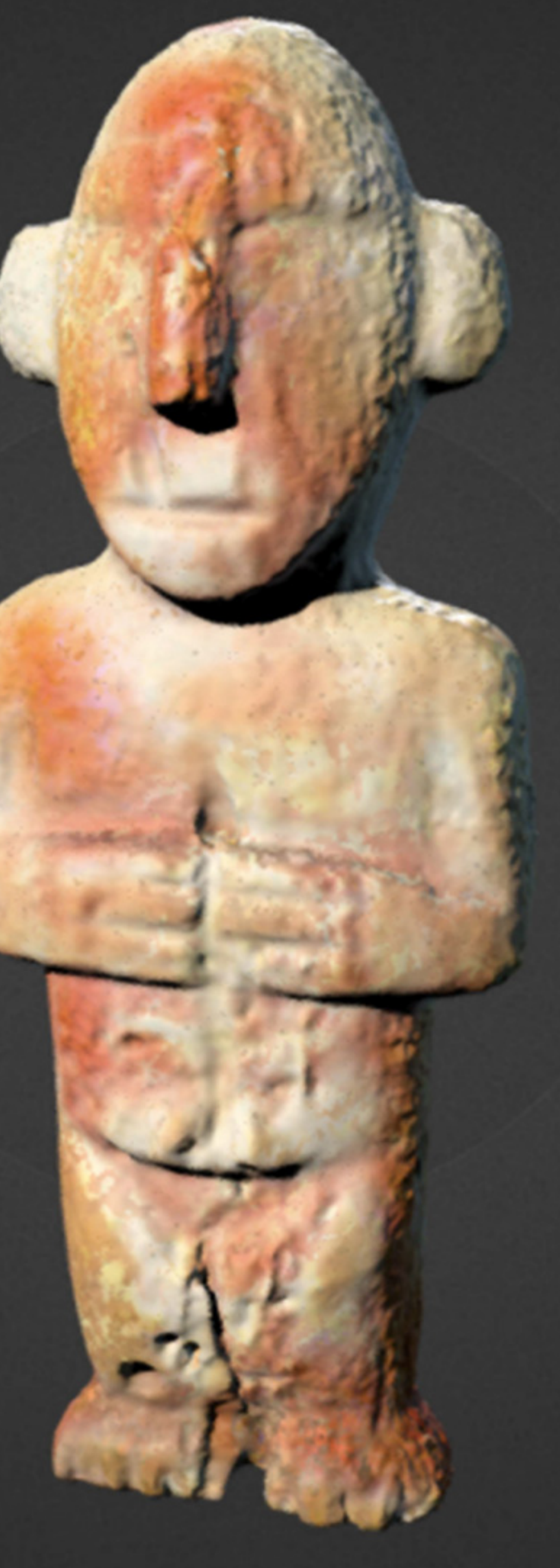

# UNA GUÍA PARA HACERLO MÁS FÁCIL

# PRODUCIDO EN CONJUNTO CON LOS TALLERES VIRTUALES DE EU-LAC

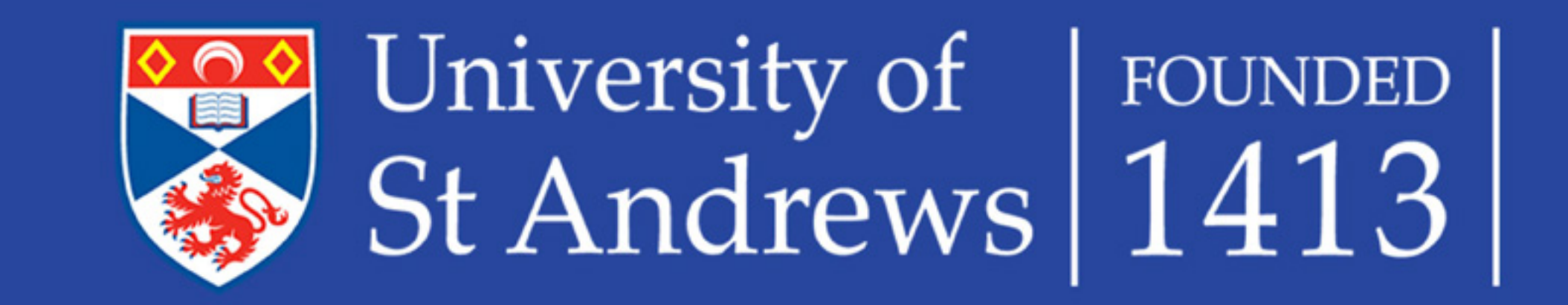

# www.eu-lac.org/virtualmuseum

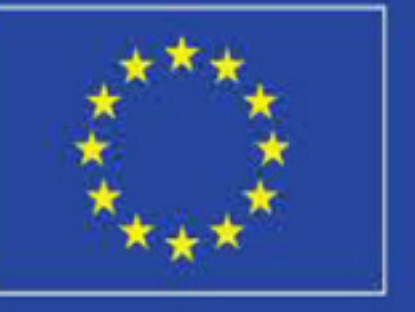

This project has received funding from the European Union's Horizon 2020 Research and innovation programme under grant agreement No 693669.

# ÍNDICE

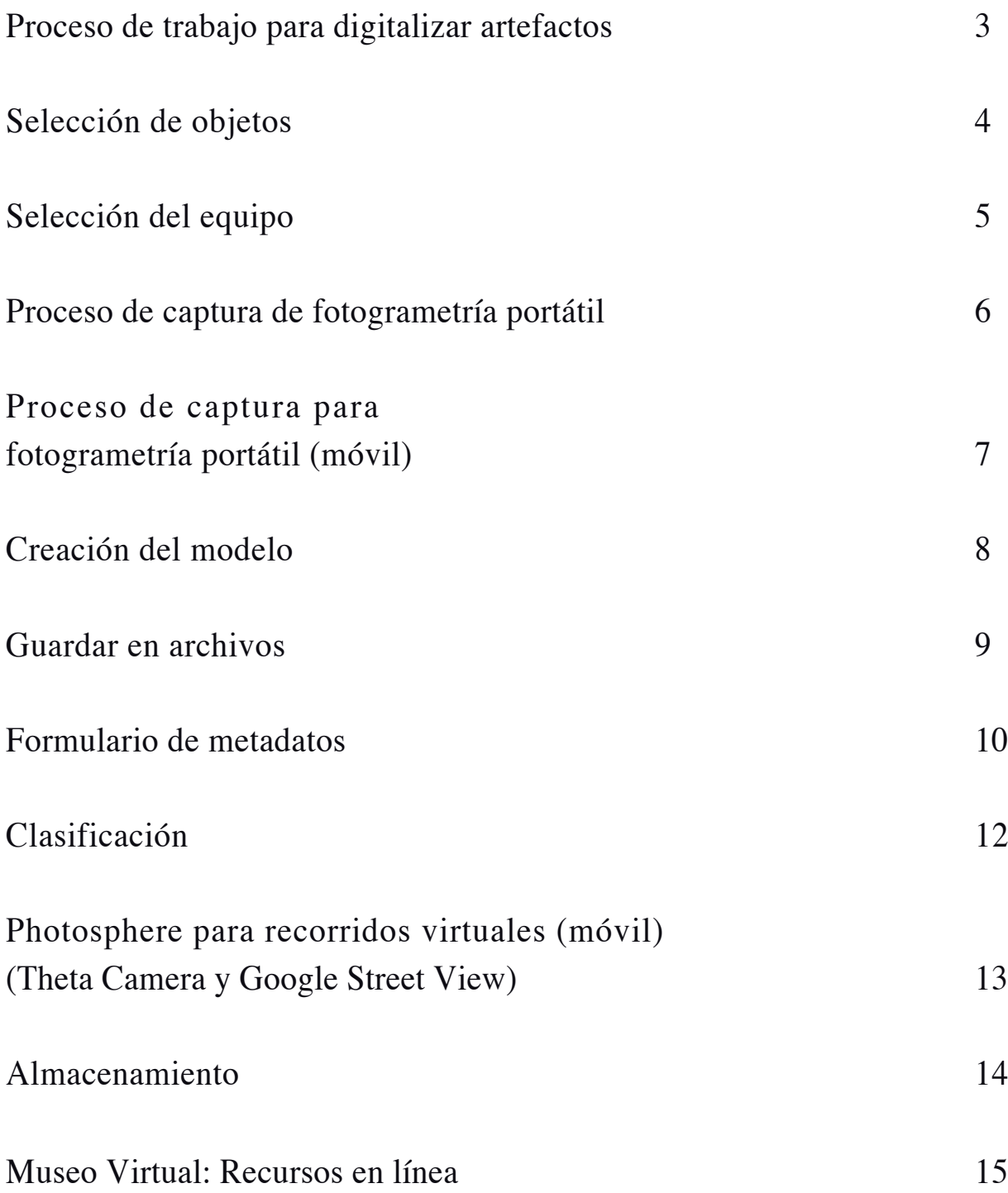

# FOTOGRAMETRÍA

### PROCESO DE TRABAJO PARA DIGITALIZAR ARTEFACTOS

Al seguir este proceso de trabajo podemos fotografiar objetos y usar una estructura a partir de movimiento para crear modelos 3D muy exactos. Una vez creados estos modelos, podemos archivarlos y seleccionarlos para exhibiciones digitales.

#### **Selección de objetos**

El éxito de la digitalización depende en parte de seleccionar objetos con las características adecuadas, tamaño apropiado, superficie mate, rasgos apropiados en sus superficies y sin oclusión.

#### **Selección del equipo**

Puede crearse un estudio de digitalización en alta fidelidad con un presupuesto limitado. Un tripié, luces, softbox (pantalla difuminadora de luz) y plataformas giratorias pueden ser usados con teléfonos, tabletas y cámaras para crear un estudio capaz de producir resultados profesionales.

#### **Realización de la sesión de fotos**

La cámara deberá utilizarse en función manual y estar fija para todas las fotografías de cada objeto. Deberán tomarse fotos sobrepuestas de cada objeto, de preferencia en formato RAW. La cámara deberá montarse en un tripie. El objeto debera ser iluminado de manera suave y uniforme.

#### **Creación del modelo**

Para crear el modelo a partir de las fotografíasse siguen los siguientes pasos: seleccionar las fotografías a usarse e importarlas; revisarlas para encontrar características y correspondencias para conectarlas; crear una nube de puntos esparcida y después una nube de puntos densa, limpiar la nube de puntos; convertir la nube de puntos en una malla, y aplicar texturas a la malla.

#### **Guardado en archivo**

Archivar los artefactos digitales permitirá mantener su vigencia en el futuro y acceder a ellos fácilmente. El objeto digital deberá ser archivado junto con las fotografías de origen y meta datos, incluyendo una descripción del objeto.

#### **Clasificación**

Las plataformas como Sketchfab brindan acceso en Internet a artefactos digitales y proveen de oportunidades para compartirlos. Asimismo, los resultados pueden integrarse a páginas web, que a su vez pueden desarrollarse utilizando plataformas de libre acceso (opensource).

Seguir este proceso de trabajo permitirá la digitalización de objetos para crear artefactos en 3D que puedan ser utilizados en exposiciones digitales y museos virtuales.

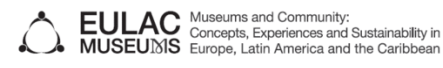

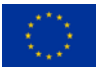

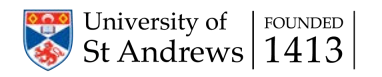

# FOTOGRAMETRÍA SELECCIÓN DE OBJETOS

#### **Requisitos**

Para crear reproducciones digitales en 3D de objetos de museos con una distorsión mínima, el objeto en sí mismo necesita ser evaluado. El personal del museo debe decidir si los ángulos, el tipo de superficie, las sombras y los detalles del objeto pueden garantizar su selección. El software 3D utiliza puntos de referencia, de modo que un objeto con detalles es preferible.

#### **Tamaño**

El objeto debe caber en el espacio designado para la fotogrametría, ya sea en una softbox o en el fondo elegido, con suficiente espacio alrededor del objeto.

#### **Integridad**

Si el objeto no puede ser manejado sin que peligre su estado o es lo suficientemente frágil como para que sea posible dañarlo si se maneja en exceso, no deberá ser elegido para fotogrametría en 3D.

#### **Material**

Los objetos deben mantener su forma y posición a lo largo del proceso de fotogrametría. No deben elegirse artefactos que fácilmente cambien su forma original si son movidos. Es difícil obtener buenos resultados con objetos que son transparentes o que tengan partes transparentes.

#### **Superficie**

Las superficies reflejantes causan distorsiones en las imágenes. Puede usarse ciclododecano en spray para reducir el brillo de un objeto y después removerlo con agua. Superficies textiles afelpadas con patrones pequeños pueden crear ruido en la imagen y hacer que sea difícil de fotografiar.

#### **Forma**

La forma de un objeto afecta qué tan bien puede ser fotografiado. Los ángulos agudos crean sombras y la oclusión puede ocasionar que partes del objeto no sean fotografiadas.

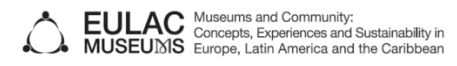

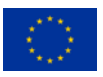

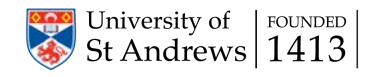

# FOTOGRAMETRÍA SELECCIÓN DEL EQUIPO

El equipo descrito aquí conforma un estudio de mesa que puede ser utilizado para fotografiar y digitalizar objetos pequeños o medianos. El objeto es colocado en una softbox, frente a un fondo liso, y girado mientras la cámara se mantiene en una posición fija.

#### **Cámara**

La cámara se debe poder manejar manualmente, tener al menos 6 mega pixeles de resolución, permitir que el objeto llene el cuadro con el sujeto enfocado en cada disparo. Pueden obtenerse buenos resultados con una cámara réflex de único objeto, cámara sin espejo, cámara compacta o la cámara de un teléfono celular.

#### **Tripié**

Un tripié permitirá que las tomas sean fijas y mejorará la claridad de las fotografías. También permite que las tomas sean más largas, lo que podrá ser necesario dependiendo de las condiciones de iluminación.

#### **Luces**

La iluminación artificial garantiza que el objeto sea iluminado de manera uniforme, y reduce las sombras.

#### **Plataforma giratoria**

Colocar el objeto en el centro de una plataforma giratoria y rotarlo a incrementos de 36 grados permitirá que se tomen imágenes precisas sin cambiar la posición de la cámara.

#### **Fondo**

Un fondo liso permitirá una estructura de movimiento que funcione con una plataforma giratoria que rote el objeto, en vez de una cámara que gire alrededor del objeto.

#### **Softbox**

Colocar el objeto y la plataforma en una pantalla softbox para la luz permitirá que la iluminación sea suave en las fotografías.

#### **Control remoto**

Un control remoto permitirá que los disparos fotográficos ocurran sin necesidad de tocar la cámara, de modo que se reduzca el movimiento y se mejore la exactitud de las imágenes.

Al procesar los datos en una computadora, la cantidad de memoria determinará el número de imágenes que puedan ser procesadas. Un buen CPU con una tarjeta de gráficos discreta permitirá que el proceso se lleve a cabo de manera oportuna. Procesar en la nube también es una opción si el hardware apropiado no está disponible en la localidad.

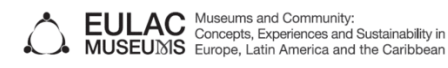

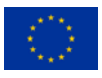

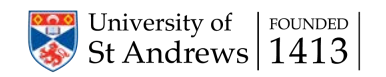

## FOTOGRAMETRÍA PROCESO DE CAPTURA DE FOTOGRAMETRÍA PORTÁTII

A través de un proceso más detallado, la fotogrametría, utilizando una cámara réflex digital y el software apropiado, ofrece mayor resolución de objetos en 3D y permite más detalles. Equipo: cámara réflex digital, tripié, caja de luces plegable, luces LED, plataforma giratoria manual, Meshlab y Visual FSM.

#### **Equipo**

Cámara réflex digital Tripié Caja de luces plegable Luces LED Plataforma giratoria manual Meshlab y Visual FSM

#### **Preparativos**

La caja de luces plegable o el fondo deben ser colocados en una superficie firme. El fondo, la parte superior de la superficie y la plataforma giratoria deben ser del mismo color. Para mantener la consistencia, la plataforma giratoria manual deberá ser marcada utilizando un bolígrafo de tinta plateada para señalar los ángulos.

El objeto deberá ser asegurado sobre la plataforma giratoria. Si el objeto necesita ser sostenido para permanecer inmóvil, deberá usarse material que sea del mismo color que el fondo. La cámara y el tripié deberán montarse frente al objeto y al fondo.

Cuando se configure la cámara, el objeto tiene que llenar todo el cuadro. Las imágenes deberán ser disparadas de manera manual. Configure el ISO en un número bajo y el número F a un alto o mediando rango para que las imágenes sean lo más exactas posibles. El tamaño de la imagen deberá ser grande para obtener mejor resolución.

#### **Captura de las imágenes**

Antes de tomar las imágenes en ángulos diferentes, tome algunas fotografías de prueba para ajustar la exposición de la imagen. Una vez que se hayan hecho los ajustes, empiece a tomar fotografías del objeto en cada ángulo de la plataforma giratoria. Repita este paso colocando la cámara a un nivel más alto que la mitad del objeto, ajustando el tripié. Repita este proceso ajustando la cámara a un nivel más alto que la mitad del objeto. Finalmente, voltee el objeto para exponer el lado que previamente estaba oculto y tome imágenes desde un ángulo alto.

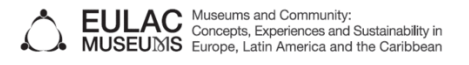

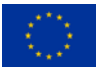

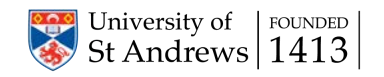

## FOTOGRAMETRÍA PROCESO DE CAPTURA PARA FOTOGRAMETRÍA PORTÁTIL (MOVIE)

La fotogrametría puede realizarse utilizando un dispositivo móvil y aplicaciones descargables, lo cual es más fácil que usar una cámara réflex digital. La fotogrametría móvil requiere de poca capacitación y organización, y las aplicaciones permiten compartir los resultados en línea.

#### **Equipo**

Tableta de dispositivo móvil Aplicación Scann3D (Android) Aplicación Trnio (IOS) Ambas aplicaciones vienen con buenos instructivos

#### **Captura de las imágenes**

Coloque el objeto dentro de un espacio bien iluminado y limpio, o en un espacio igual al que se necesita con una cámara réflex digital (ver la tarjeta 2). Las aplicaciones móviles permiten la captura de objetos grandes y objetos que pueden estar a la intemperie. Si se toman fotografías sin un tripié, la aplicación indicará al usuario que se mueva alrededor del objeto para tomar fotografías sobrepuestas.

Una vez que la aplicación haya tomado el número requerido de fotografías, la aplicación comenzará a juntar las imágenes en una imagen en 3D. Este proceso puede tomar algunos minutos. Ambas aplicaciones listadas arriba procesan la reconstrucción dentro de la aplicación, así que no hay necesidad de usar software de computadoras.

Ambas aplicaciones permiten ajustes por parte de los usuarios, pero la mayoría del procesamiento del modelo es hecho por la aplicación misma. Trnio le pide al usuario que descarte los modelos en baja resolución y que aplique cambios al modelo final en alta resolución. Scann3D le pide al usuario que seleccione las mejores fotografías, permitiendo la eliminación de imágenes borrosas o innecesarias.

#### **Compartir en línea**

Una vez que se haya construido el modelo, puede subirse a sitios para compartir en línea dentro de la aplicación. Ambas aplicaciones tienen la opción de subir directamente a SketchFab, una plataforma social en línea de modelos 3D. Los modelos en Scann3D pueden ser exportados en archivos de formato STL, que pueden enviarse a una impresora 3D para imprimirse. Los modelos en Trnio se exportan en formatos PLY, que pueden ser leídos por software como MeshLab para manipular aún más los modelos.

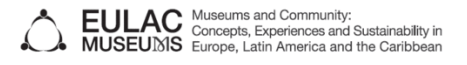

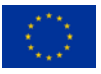

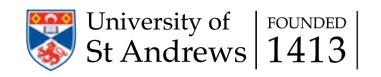

# FOTOGRAMETRÍA CREACIÓN DEL MODELO

Una vez que se han realizado las tomas, las fotografías necesitan ser procesadas para crear el modelo en 3D. El proceso específico dependerá del software que se utilice. Hay software comercial (photoscan), software de distribución libre (VisualSFM) y soluciones en la nube (123D catch). Cada uno tiene sus propios tutoriales; a continuación, proveemos un resumen del proceso base de todos.

#### **Software**

VisualSFM permite cargar una carpeta de imágenes, encontrar características particulares en cada imagen, disolver estas imágenes en un modelo 3D, y después refinar el modelo en una nube de puntos densa.

Los dos productos de este paso son:

- Un archivo .out (formato de agrupamiento) que guarda las posiciones de las cámaras calculadas (disueltas) y la nube de puntos difusa, representando puntos en la escena, que el software usa para determinar las posiciones de la cámara.
- Un archivo .ply que guarda una nube de puntos más densa, cada una con datos deposición, color y normal (un vector perpendicular al punto donde está la superficie).

Meshlab permite convertir la nube de puntos en un modelo. Puede producirse una malla texturizada, limpia y en alta resolución utilizando los dos productos de arriba. Asimismo, Meshlab calcula automáticamente los mapas UV (la base para la texturización en 3D) y construye una textura por nosotros, estimando cuál proyector es el más apropiado para cada punto del modelo.

Los productos de este paso son:

- Un archivo .obj de una red (con UVs) que puede ser fácilmente intercambiado con varios softwares 3D.
- Un archivo .png de tamaño arbitrario que representa la textura de la red.

Estos pueden importarse a un ambiente 3D, para ser vistos, anotados y manipulados. También puede ser necesario "decimar" una copia del modelo. Esto hará que cargue más rápido y que sea más fácil trabajar con programas en 3D como Sketchfab.

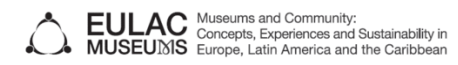

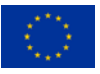

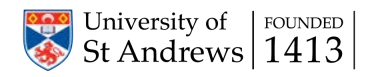

# FOTOGRAMETRÍA GUARDAR EN ARCHIVOS

Al archivarlos, haremos que los artefactos digitales sean accesibles y disponibles para ser reutilizados por investigadores, comunidades más amplias de museos y galerías y público en general.

Hay tres tipos de datos que deseamos asociar entre sí e incluir en el archivo:

- 1) Meta datos que describan el modelo, esto para brindar contexto que ayude a las personas a entender su significado e importancia, e información que haga el modelo más accesible.
- 2) Archivos que describan la forma del modelo y las texturas que cubren su superficie. Estos pueden ser descargados y después utilizados en una variedad de programas 3D para que el modelo pueda ser visto, manipulado e incluido en colecciones.
- 3) Las fotografías originales que fueron usadas para crear el modelo, de preferencia en alta resolución y formato raw. Esto permitirá que el modelo sea reconstruido de forma que se pueda reutilizar en el futuro. Por ejemplo, puede ser reconstruido a una mayor o menor resolución o usando una diferente interpretación de sus colores. Esto además permitirá que el modelo sea reconstruido utilizando nuevas técnicas que mantengan la vigencia del modelo a futuro.

Los meta datos que usamos están basados en el esquema Dublin Core. Éste tiene 15 elementos, incluyendo: creador, título, descripción y cobertura. Está disponible un formulario con descripción de cada uno de los campos.

Una herramienta de archivos puede encontrarse en **www.eu-lac.org** para usar esta característica: ponga todos los documentos en un archivo zip, llene el formulario y súbalo. Nosotros verificaremos que todo funcione, archivaremos los datos y los compartiremos dentro del proyecto EU-LAC-MUSEUMS.

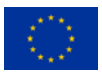

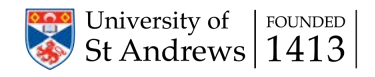

# METADATOS PARA OBJETOS DIGITALES

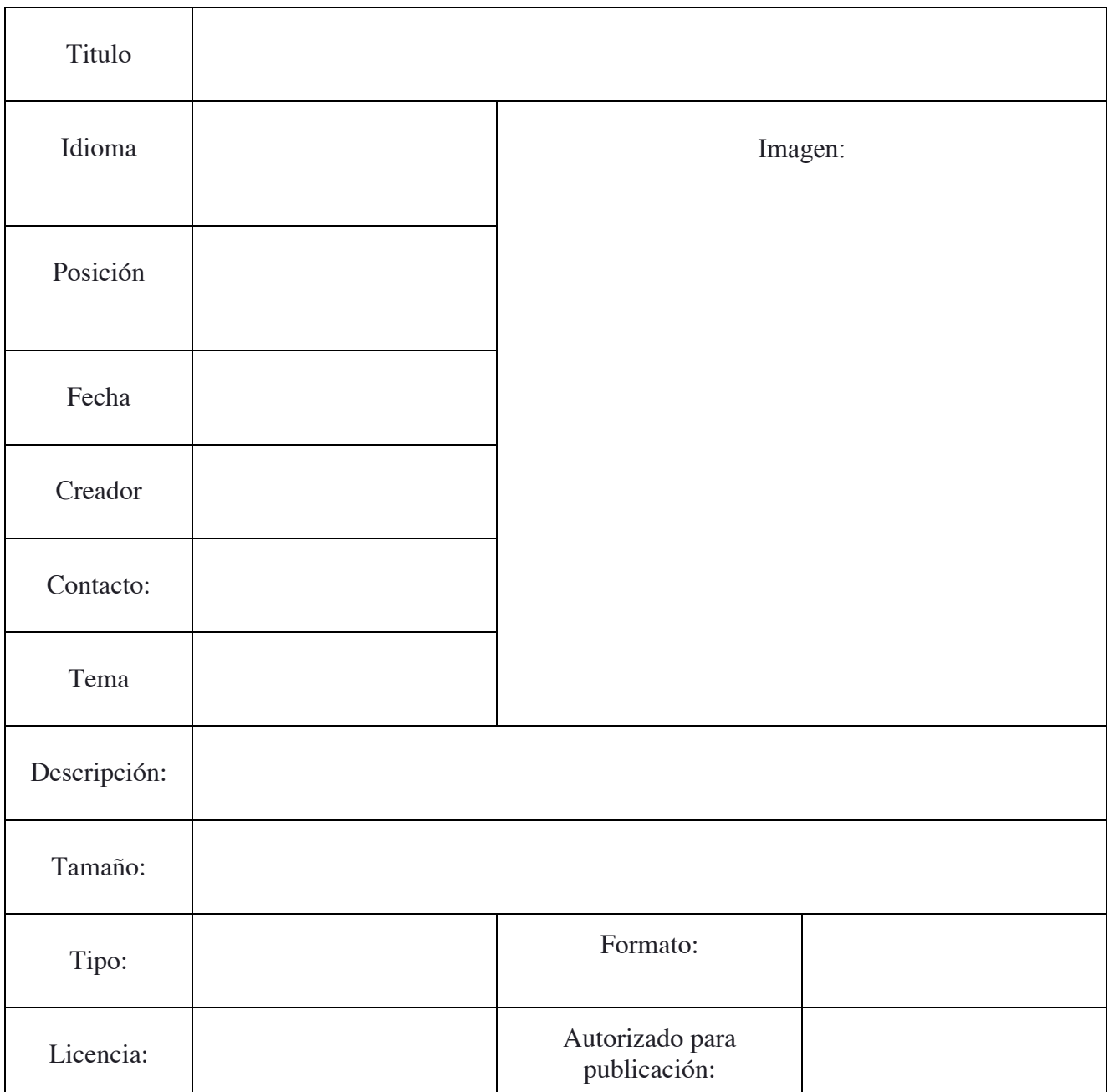

Correo electrónico a: museums@eu-lac.org

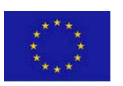

Este proyecto ha recibido financiamiento del programa de investigación e innovación de la Unión Europea Horizon 2020, bajo el acuerdo de subvención No. 693669.

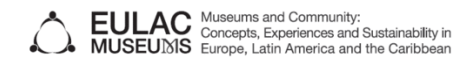

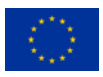

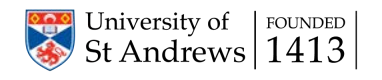

# FOTOGRAMETRÍA CLASIFICACIÓN

La digitalización de un objeto hace que sea fácil de editar, copiar y compartir. Puede iluminársele de diferentes modos y asociársele con interpretaciones. El artefacto digital puede añadir una nueva dimensión a una exhibición física, ser presentado en una galería en línea, insertado en un blog o compartido en redes sociales.

Sketchfab es un sitio gratuito para albergar y compartir modelos digitales. Al momento de escribir esto, los museos que abran una cuenta en Sketchfab pueden solicitar subir de categoría gratuitamente a una cuenta profesional o de negocios. Esto aumenta los detalles permitidos en los modelos y brinda mayor control sobre cómo funciona la inserción.

Después de subir el modelo y las texturas, hay controles para la presentación profesional de los modelos. La mayoría de las características dadas por default son buenas; sin embargo, recomendamos elegir un fondo negro para el modelo. Si el modelo es demasiado grande, puede tardar más tiempo en cargar. Sketchfab recomienda usar menos de un millón de caras, y con modelos grandes esto puede lograrse decimando el modelo en Meshlab.

#### **https://help.sketchfab.com/hc/en-us/articles/205852789-MeshLab-Decimate-a-model**

Una vez que el modelo se ha subido, puede ser colocado en una o más colecciones. Puede que ya haya modelos en línea que le gustaría a usted agregar a una colección.

Los modelos en Sketchfab pueden compartirse fácilmente en redes sociales. Asimismo, el botón de inserción brinda un código que puede ser usado para insertar un modelo o una colección en una página web. Los artefactos digitales también pueden ser insertados en una wiki, donde pueden convertirse en el centro de interpretaciones e historias de la comunidad.

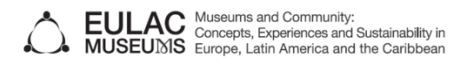

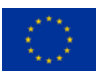

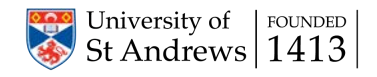

### PHOTOSPHERES PARA RECORRIDOS VIRTUALES (MÓVIL)

#### **Equipo para Cámara THETA**

Cámara RICOH THETA Tableta o dispositivo móvil Monopié o tripié Aplicación móvil Theta

#### **Preparativos**

Antes de fotografiar, descargue la aplicación Theta en un dispositivo móvil. Encienda la cámara y presione el botón de Wireless. Siga las instrucciones dentro de la aplicación para conectar la cámara al dispositivo móvil. Coloque la cámara THETA en un tripié o rnonopié dentro del área que le gustaría fotografiar, colocando la cámara en el centro del espacio, libre de obstrucciones.

Salga del cuadro de PhotoSphere y torne la fotografía usando la aplicación móvil (usando el ícono de imagen). Torne en cuenta que no debe alejarse demasiado, pues el dispositivo móvil perdería la conexión Wireless con la cámara THETA.

Todas las fotos pueden verse en la aplicación o en una carpeta auto-creada dentro de la galería de los dispositivos móviles. Las imágenes pueden ser compartidas desde cualquier carpeta. Aparecerá una lista de redes sociales donde la PhotoSphere puede ser compartida.

#### **Equipo para Google Street View**

Tableta o dispositivo móvil Aplicación Google Street View

#### **Preparativos**

Abra la aplicación de Google Street View en un dispositivo móvil. Dé click en el botón de cámara en la esquina inferior derecha. Sostenga el teléfono verticalmente y cerca de su cuerpo. Lentamente, gire entorno del área que está fotografiando, manteniendo el punto en el centro del cuadro. Una vez que los cuadros han sido filmados dentro de su espacio, toque el botón de detenerse, lo que guardará la imagen.

Las Photospheres pueden subirse directamente a Google Maps, siempre y cuando sean una foto completa de 360 grados. Las Phosopheres se guardan en la galería del dispositivo móvil y pueden subirse a otras redes sociales y páginas web para archivar.

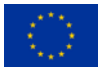

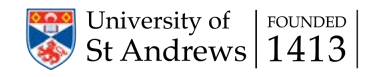

## MUSEO VIRTUAL ALMACENAMIENTO

Los materiales digitales generados en los talleres, así como otros creados posteriormente, se pueden cargar a sitios web dedicados al almacenamiento como SketchFab y Round Me. Durante los talleres, los objetos digitales y las escenas esféricas obtenidas serán subidas a las cuentas profesionales EU-LAC de cada plataforma. Cualquier contenido digital creado en los talleres puede ser subido simplemente enviando los archivos digitales al contacto del museo virtual.

Cada museo recibirá una cuenta en cada uno de los sitios web de almacenamiento durante los talleres.

**SketchFab** es un sitio web de almacenamiento para objetos digitales en 3D. La fotogrametría o escaneo 3D se usa para crear modelos que pueden ser subidos al sitio web. Con una cuenta de SketchFab se pueden generar colecciones de modelos individuales, ya sea a partir de imágenes cargadas o desde otras cuentas.

Los objetos alojados en SketchFab pueden ser insertados en páginas web o compartidos en redes sociales como Facebook.

**Round Me** es un sitio web de almacenamiento digital para imágenes esféricas de 360° que se pueden enlazar para crear recorridos virtuales. Las fotoesferas se pueden crear a partir de dispositivos móviles, cámaras de 360° o uniendo imágenes obtenidas usando una cámara digital. Los puntos de interés de las fotoesferas pueden incluir enlaces a imágenes, videos o texto. Finalmente, las imágenes esféricas obtenidas se pueden enlazar para crear un recorrido virtual a través del museo.

Las imágenes subidas a Round Me se pueden insertar en páginas web o ser compartidas en otras redes sociales.

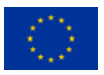

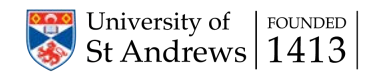

## MUSEO VIRTUAL RECURSOS EN LÍNEA

Una versión en línea de este manual está disponible como parte del Museo Virtual EU-LAC, la cual proporciona soporte adicional para la digitalización, el almacenamiento y la preparación de artefactos digitales e imágenes.

Para usar el Museo Virtual, por favor acceda a **www.eu-lac.org** y rellene el pequeño formulario para registrarse como usuario.

El sitio web contiene seis secciones: Tours virtuales Artefactos virtuales Impresión en 3D Wiki Archivo Kit de herramientas

Los modelos y cualquier archivo complementario pueden ser cargados a la sección Archivo. Para realizarlo, coloque los archivos asociados a un modelo en un directorio zip y a continuación use el navegador para seleccionarlo y subirlo. Por favor, rellene el formulario para crear los metadatos correspondientes al recurso que se está subiendo.

El kit de herramientas contiene la versión en línea de este manual al igual que enlaces a guías pertinentes más detalladas del software.

La Wiki proporciona un espacio a la comunidad para involucrarse en la interpretación del contenido del Museo Virtual.

El Tour virtual y los artefactos virtuales son galerías donde se pueden visualizar los contenidos digitales obtenidos a partir de los talleres 3D, y pueden ser compartidos en redes sociales y otras páginas web.

Se aceptan comentarios y sugerencias sobre el Museo Virtual, puesto que ayudan al desarrollo del proyecto.

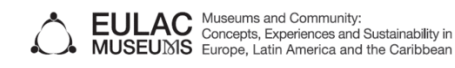

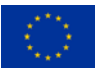

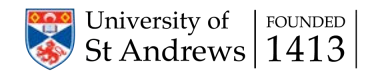